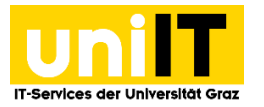

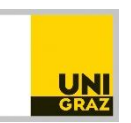

# Fernzugriff auf Ihren Speicherplatz (Fileservice) unter Linux mit der Kommandozeile

*Anleitung für Studierende Zuletzt aktualisiert: Februar 2016*

#### **Voraussetzungen**

Aktiver Studierenden-Account in UNIGRAZonline

*WebDAV (Web-based Distributed Authoring and Versioning) ist ein offener Standard zur Bereitstellung von Dateien im Internet.*

# **Schritt 1 — Linux Kommandozeile**

- Diese Konfiguration basiert auf fuse und davfs2:<http://savannah.nongnu.org/projects/davfs2> Installation & Konfiguration können je nach Distribution abweichen.
- Diese Anleitung zeigt beispielhaft die Installation unter **CentOS 64bit** und **Debian 10.10 32bit.**
- Das persönliche Verzeichnis wird mit dieser Vorgehensweise *nicht automatisch verbunden* sondern **muss** von dem/der lokalen BenutzerIn verbunden werden. Dies kann bei Bedarf leicht angepasst werden, sprengt aber den Rahmen dieser Anleitung.
- Bitte speichern Sie Ihr Passwort im Laufe der Installation **nur** im Klartext, wenn es die restliche Konfiguration und Absicherung des Computers zulassen.
- Werte, die bei der Installation angepasst werden müssen, sind in eckigen Klammern und fett dargestellt "**[…]**". Die eckigen Klammern bitte nicht übernehmen, sie dienen nur der Abgrenzung.

# **Schritt 2 — Download des RPM Pakets unter RedHat, CentOS**

Für **RedHat** kann das Paket bei<http://rpmrepo.org/> *heruntergeladen* werden. Weitere Information finden Sie unter diesem Link: [http://pkgs.org/centos-5-rhel-5/rpmforge-x86\\_64/davfs2-1.4.6-](http://pkgs.org/centos-5-rhel-5/rpmforge-x86_64/davfs2-1.4.6-1.el5.rf.x86_64.rpm.html) [1.el5.rf.x86\\_64.rpm.html](http://pkgs.org/centos-5-rhel-5/rpmforge-x86_64/davfs2-1.4.6-1.el5.rf.x86_64.rpm.html)

## **Schritt 3 — Installation**

Bitte beachten Sie, dass gegebenenfalls weitere Pakete als Voraussetzung installiert werden müssen!

[root@linux]# wget http://apt.sw.be/redhat/el5/en/x86\_64/rpmforge/RPMS/davfs2- 1.4.6-1.el5.rf.x86\_64.rpm [root@linux]# rpm -Uvh davfs2-1.4.6-1.el5.rf.x86\_64.rpm

#### **Installation unter RedHat, CentOS, etc. mit rpmforge als Repository**

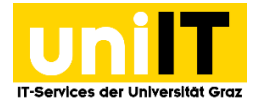

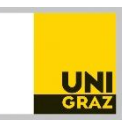

[root@linux]# yum install davfs2

#### **Installation unter Ubuntu 10**

[user@linux:~\$ sudo apt-get install davfs2

# **Schritt 4 — Konfiguration**

Die Konfiguration wird als **root** *durchgeführt*: [lokaler\_benutzer@linux]# sudo su –

Ergänzen Sie die Datei /etc/fstab um eine Zeile für das persönliche Verzeichnis [root@linux]# vi /etc/fstab

https://webdav.edu.uni-graz.at/fs/home/[2. Zeichen des Benutzernamens]/[Benutzername] /media/myWebDAV davfs uid=[lokaler Benutzername],gid=[lokaler Gruppenname], user, noauto, noexec, file\_mode=600, dir\_mode=700, rw 0 0

**a** @ user@ubuntu: /home Datei Bearbeiten Ansicht Suchen Terminal Hilfe Dater DearDenterr Arisicht Suchen<br># /etc/fstab: static file system information<br># .<br>'Use 'blkid -o value -s UUID' to print the universally unique identifier<br>' for a device; this may be used with UUID= as a more robust way to name<br>' devices that works even if disks are added and removed. See fstab(5). <file system> <mount point> <type> <options>  $<$ dump $>$ <pass> # <ille system> <mount point> <f/> <type> <options> <options> <pnss>><br>#/was on /dev/sdal during installation<br>#/was on /dev/sdal during installation<br># swap was on /dev/sda1-acc77/66e0c6 / ext3 errors=remount-ro 0 1<br># swap w

[root@linux]# usermod -a -G davfs2 [lokaler Benutzername] [root@linux]# mkdir -p /media/myWebDAV [root@linux]# chown [lokaler Benutzer] /media/myWebDAV [root@linux]# chmod 700 /media/myWebDAV

Damit BenutzerInnen außer root das myWebDAV Verzeichnis mounten können, muss die ausführbare Datei **mount.davfs** mit **SetUID Rechten** ausgestattet werden.  $[root@]$ inux $]\#$  chmod +s `which mount.davfs`

Bei einigen Linux Distributionen ist das Root-Verzeichnis unterschiedlichen Daemons und Systemprogrammen als Homeverzeichnis zugewiesen. **Mount.davfs** verhindert das mounten durch normale Benutzer in fremden Homeverzeichnissen, außer deren Besitzer werden in der davfs2 Konfiguration vom Check ausgenommen.

*Achtung:* Die Ausgabe vom nächsten Befehl ist als Beispiel zu sehen (CentOS 5.5) und kann bei anderen Distributionen andere Linux Accounts enthalten!

```
[root@linux]# grep -e '^.*:.*:.*:.*:.*:.\/:.*$' /etc/passwd | cut -d: -f1
      nobody
      dbus
      avahi
      nscd
      distcache
      rpc
      haldaemon
```
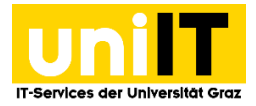

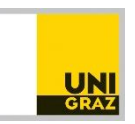

Im nächsten Schritt werden die **Konten**, die im vorigen Befehl ausgegeben wurden, in der systemweiten davfs2 Konfiguration von der Überprüfung ausgeschlossen.

```
[root@linux]# vi /etc/davfs2/davfs2.conf
      ignore_home nobody,dbus,avahi,nscd,distcache,rpc,haldaemon
```
Falls es die Umstände zulassen, kann das Passwort auf dem Linuxrechner gespeichert werden. *Bitte beachten Sie, dass Sie damit ihr zentrales UNIGRAZonline-Passwort im Klartext abspeichern müssen.* Stellen Sie unbedingt sicher, dass Ihr Passwort nicht von anderen eingesehen werden kann!

```
[root@linux]# mkdir /home/[lokaler Benutzer]/.davfs2
[root@linux]# touch /home/[lokaler Benutzer]/.davfs2/secrets
[root@linux]# chown -R [lokaler Benutzer] /home/[lokaler Benutzer]/.davfs2
[root@linux]# chmod 600 /home/[lokaler Benutzer]/.davfs2/secrets 
[root@linux]# ls –Al /home/[lokaler Benutzer]/.davfs2/
         -rw------- 1 user root 143 Jul 29 2009 secrets
[root@linux]# vi /home/[lokaler Benutzer]/.davfs2/secrets 
         https://webdav.edu.uni-graz.at/fs/home/[2. Zeichen des 
         Benutzernamens]/[Benutzername] [Benutzername] [UNIGRAZonline-Passwort]
 a e user@ubuntu: /home
 Datei Bearbeiten Ansicht Suchen Terminal Hilfe
user@ubuntu:/home$ mount /media/myWebDAV<br>user@ubuntu:/home$ ls -Al /media/myWebDAV<br>insgessant θ<br>drwx...... 2 user user 0 2010-02-28 14:13 Eigene Bilder<br>drwx...... 2 user user 0 2010-02-28 14:13 Eigene Musik<br>drwx...... 2 u
|<br>|user@ubuntu:/home$ mount /media/myWebDAV<br>|user@ubuntu:/home$ ls -Al /media/myWebDAV
 gesichert hat .. 0<br>user@ubuntu:/home$
```
## **Schritt 5 — Verbinden und Trennen**

Das Verzeichnis am Server kann nun von der Kommandozeile aus *verbunden* werden: [lokaler\_benutzer@linux ~] mount /media/myWebDAV

Nach der Verwendung wird das Verzeichnis wie folgt wieder *getrennt*: [lokaler\_benutzer@linux ~] umount /media/myWebDAV